# クライアントサーバでログインし、 物件を開く際に「値をNULLにすることはできません。」の対処方法

#### 物件を開く際に「値をNULLにすることはできません。」の対処となります。

#### 発生原因としては、サーバー機とクライアント機のバージョンが一致していない場合 に発生します。それぞれの機械でバージョンを確認します。

### 【サーバー機のバージョン確認手順】

1. サーバー機にて以下のフォルダを開きます。

C:¥KC\_SS\_SERVER¥SYSTEM¥bim ※ドライブ名はCドライブにインストールした場合の例です。

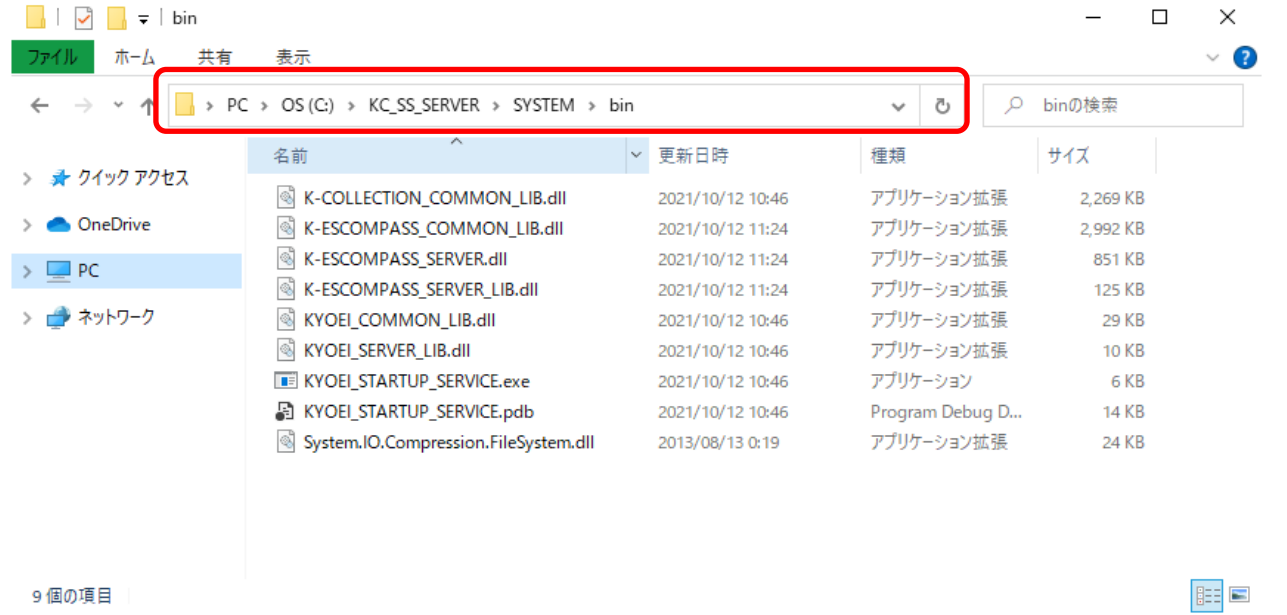

2. ファイル 「K-ESCOMPASS SERVER.dll」のプロパティを開き、バージョンを確認します。 ファイルを右クリックして、プロパティを開きます。

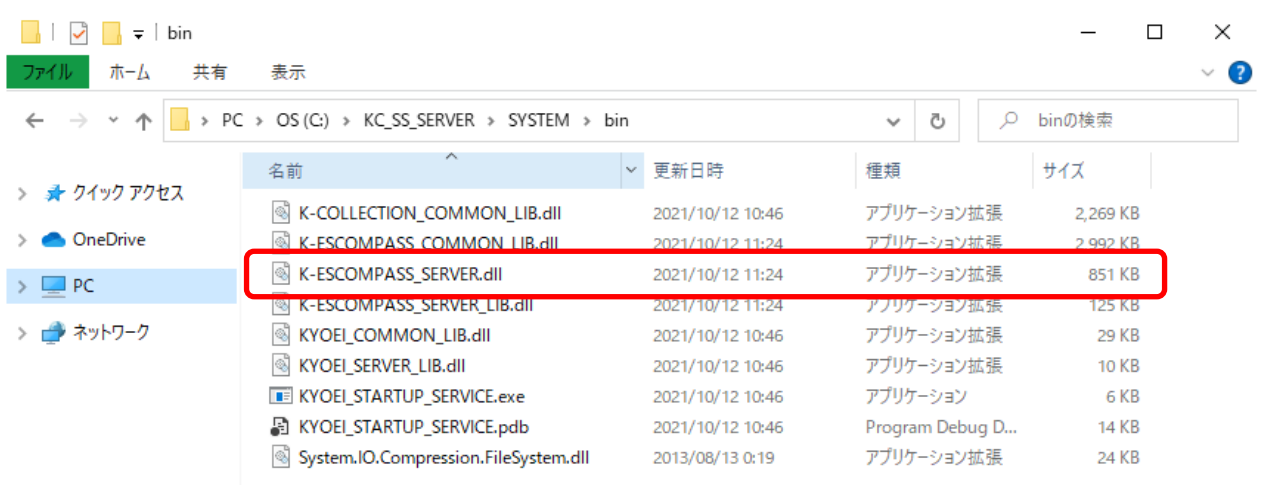

#### 詳細タブのファイルバージョンを確認します。 赤枠部分がサーバー機のバージョンです。

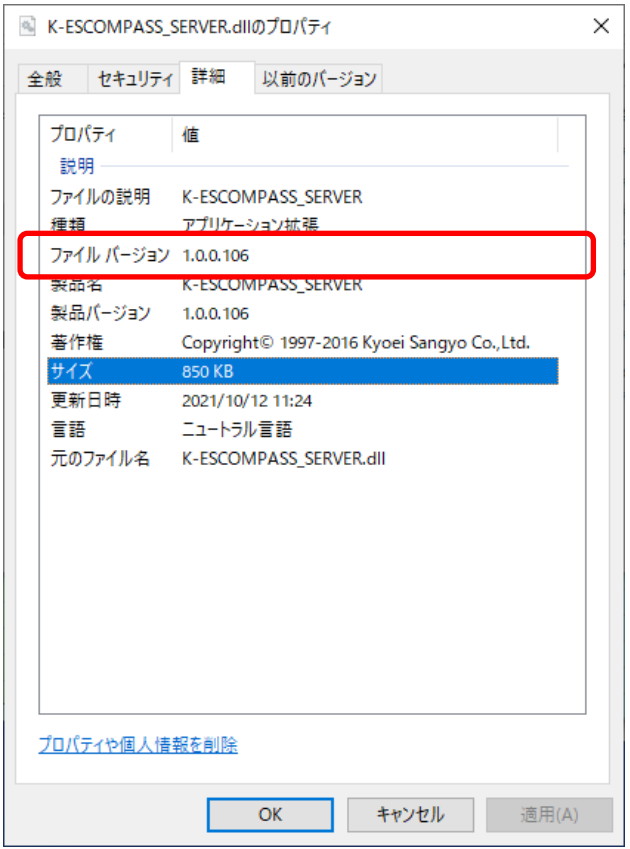

# 【クライアント機のバージョン確認手順】

3. COMPASSのアイコンをダブルクリックし、ログイン画面を表示します。 赤枠部分がクライアント機のバージョンです。

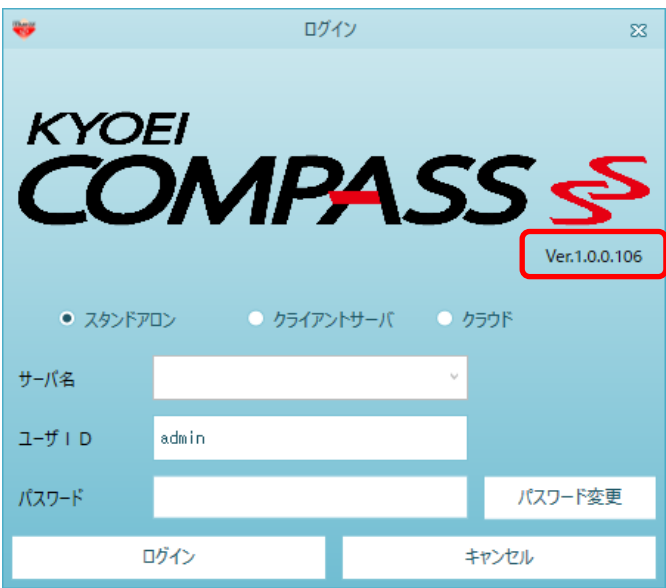

## 【バージョン更新手順】

4. バージョンが一致していない場合には、バージョン更新が必要です。 最新バージョンへの更新の場合、弊社ホームページより更新ファイルのダウンロードが可能です。 更新手順についても以下のURLよりダウンロードが可能です。

[サーバー機 用]

[https://www.kyoei.co.jp/fks/use/update/update\\_cpss10sv.html](https://www.kyoei.co.jp/fks/use/update/update_cpss10sv.html)

[クライアント機 用]

[https://www.kyoei.co.jp/fks/use/update/update\\_cpss10clt.html](https://www.kyoei.co.jp/fks/use/update/update_cpss10clt.html)

以上で終了です。 上記手順にて解決できない場合には、弊社窓口までお問合せ下さい。